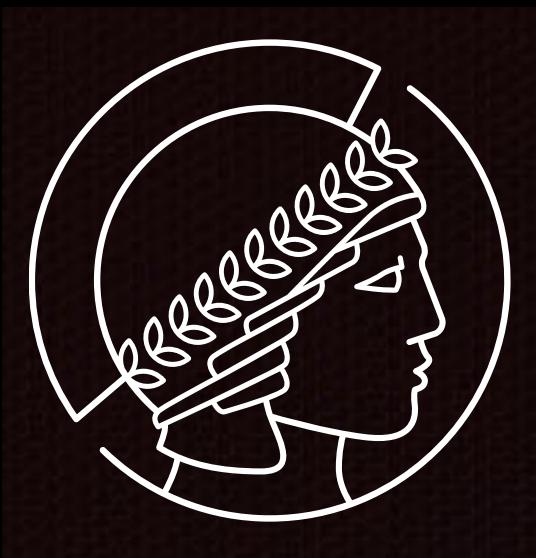

# Forschungsdatenmanagement Von der Datenaufnahme bis zum Laborbuch (Am Beispiel der IT am Fritz-Haber-Institut)

19. April 2018, Heinz Junkes

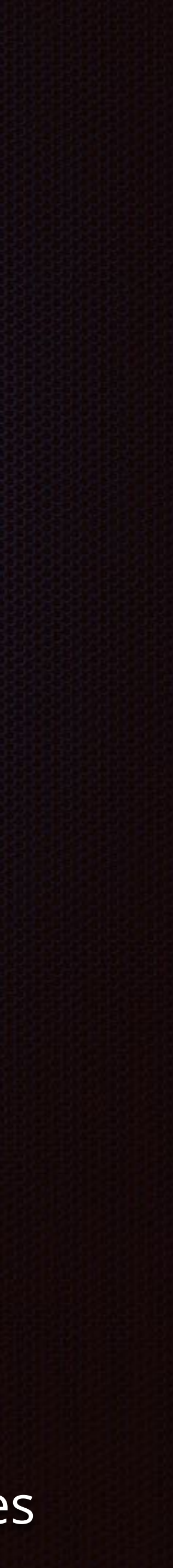

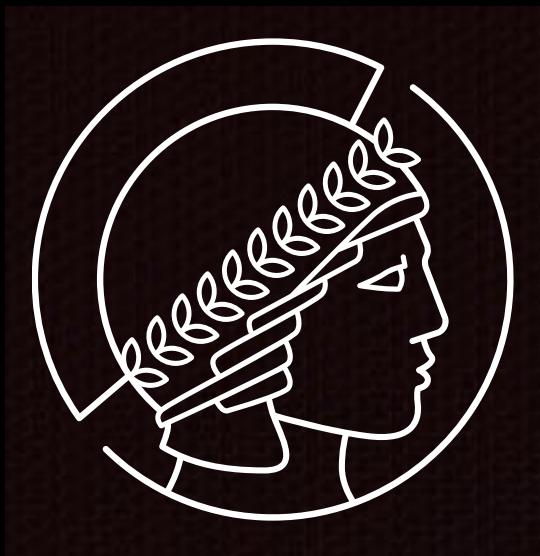

- **Nicht erst, wenn Daten** *irgendwie* **vorhanden sind.** 
	- Wo kommen die Daten her?
	- Wie wurde damit bisher umgegangen?
	-

Metadaten? Nachvollziehbar? Integrität? Umgebungsparameter?

# Forschungsdatenmanagement

**Konzept muss bei der Datenaufnahme beginnen.** 

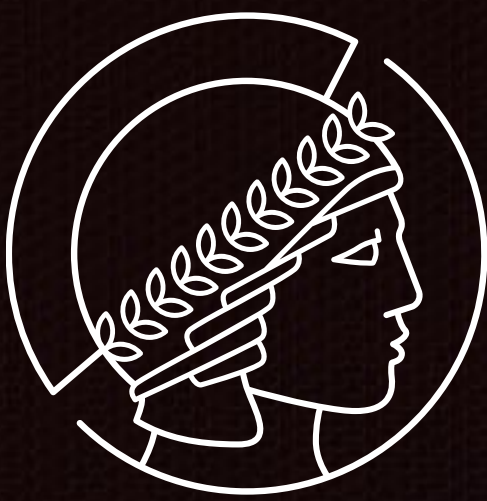

# FRITZ-HABER-INSTITUT

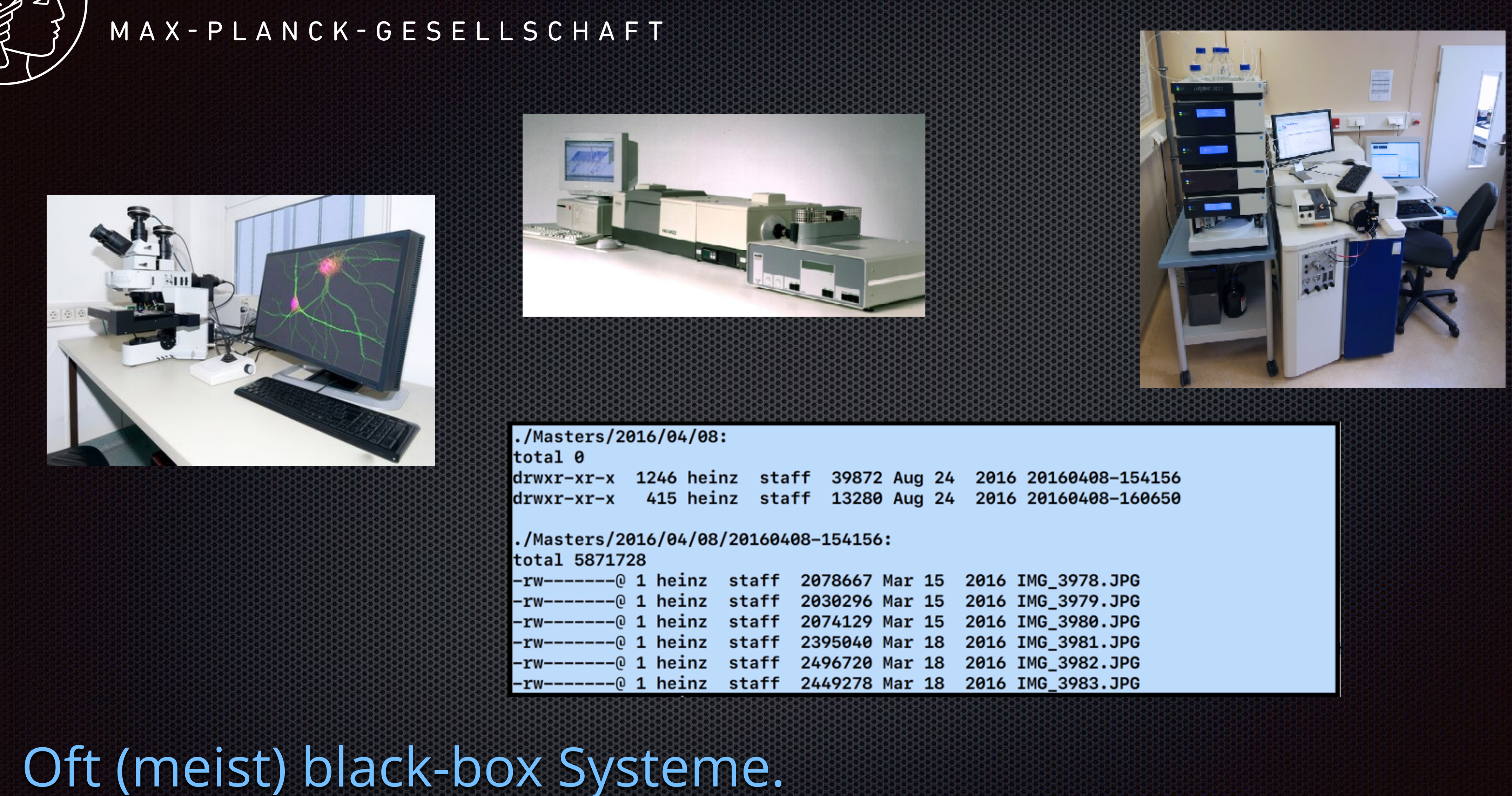

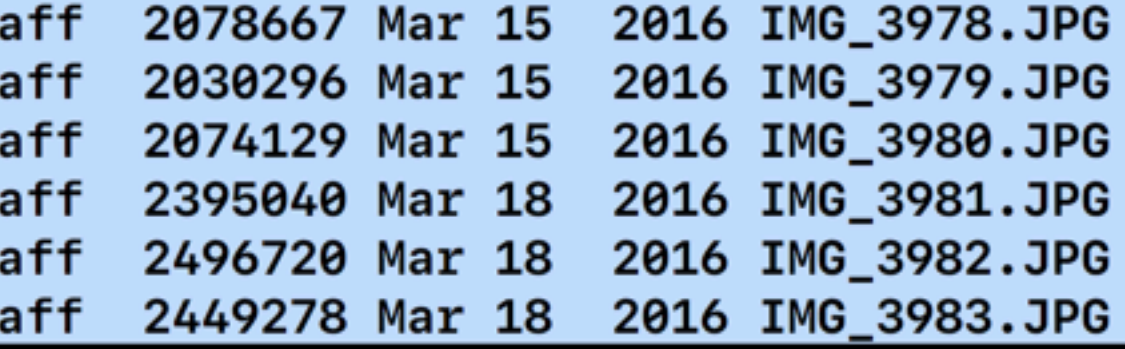

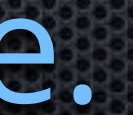

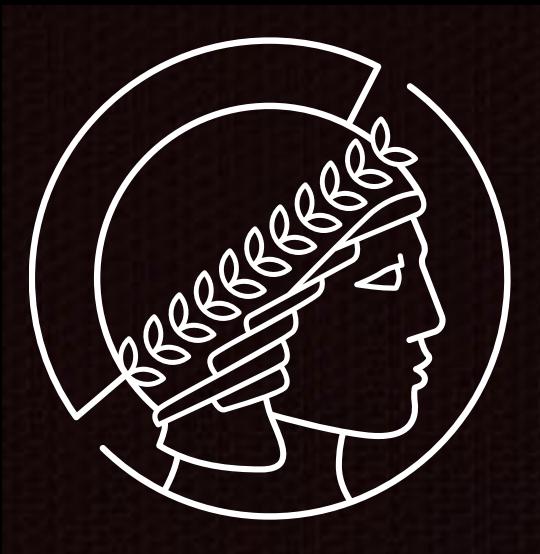

# IT Struktur am FHI

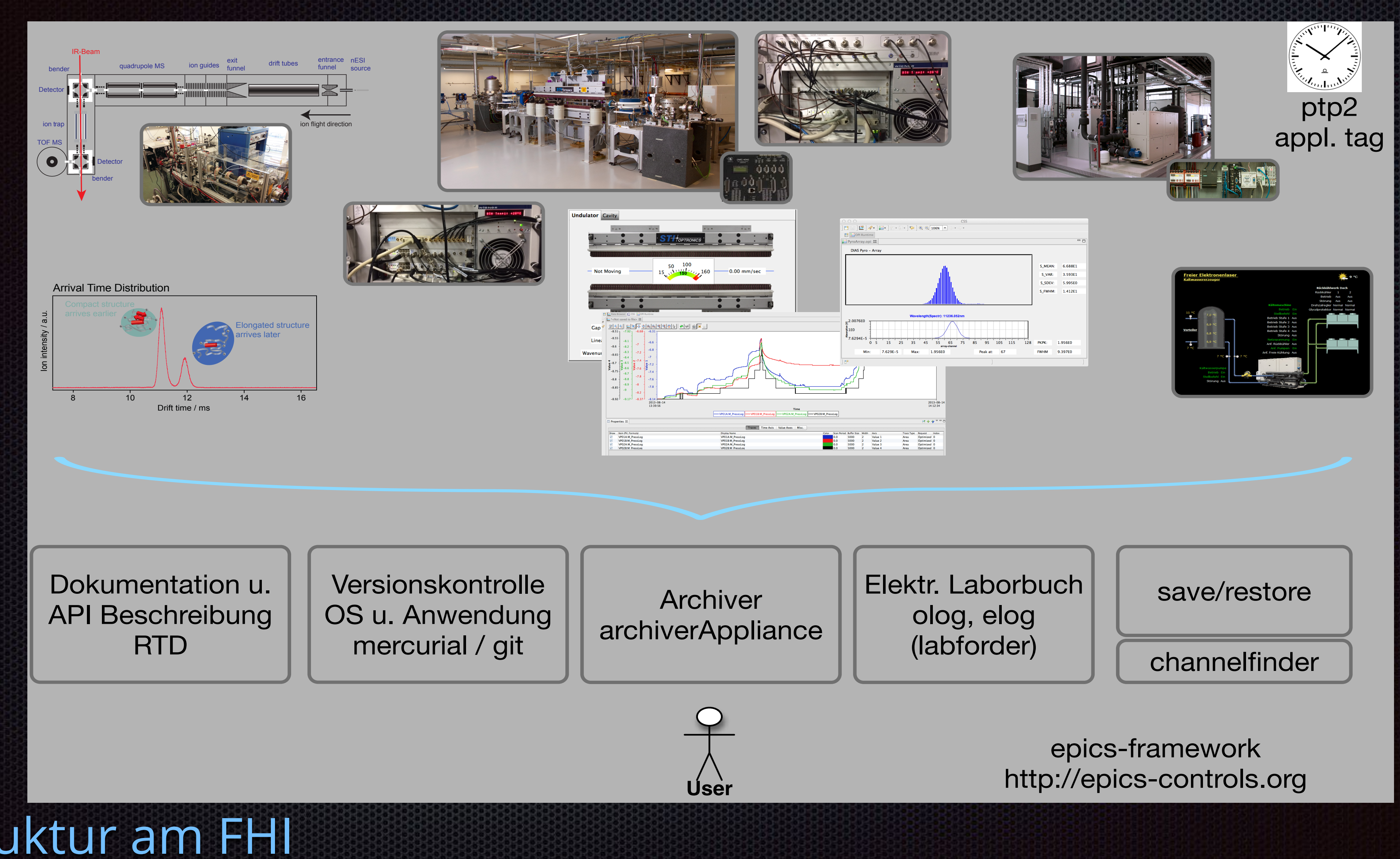

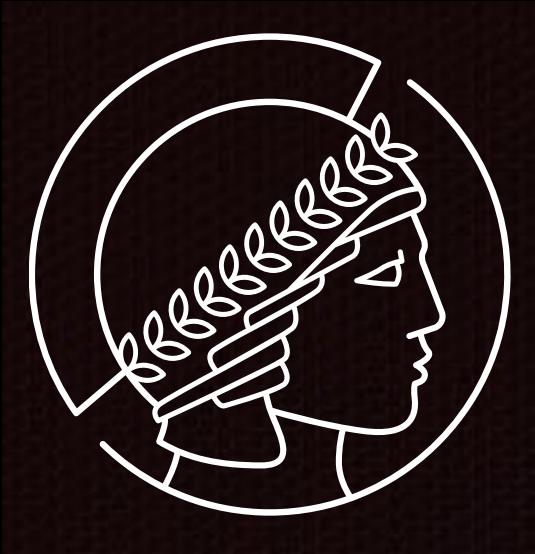

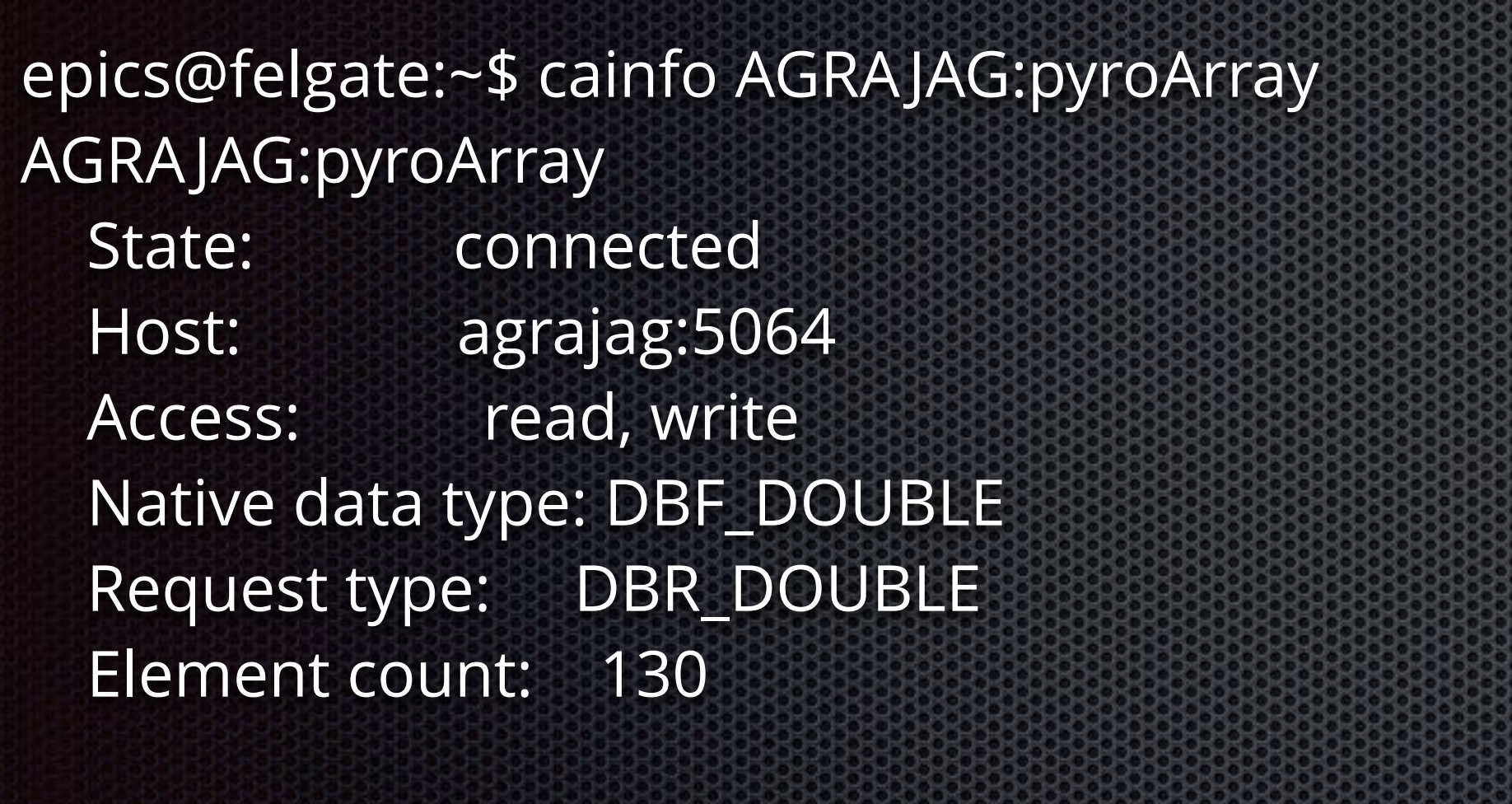

epics>

epics@felgate:~\$ caget -a AGRAJAG:pyroArray AGRAJAG:pyroArray 2018-04-17 16:16:55.073681 130 0.0162506 0.0115204 0.0107574 … 0.0157928 0.0163269 0.0113678 0.016861 0.0156403 0.0161743 0.0211334 0.0147247 0.012207 0 681

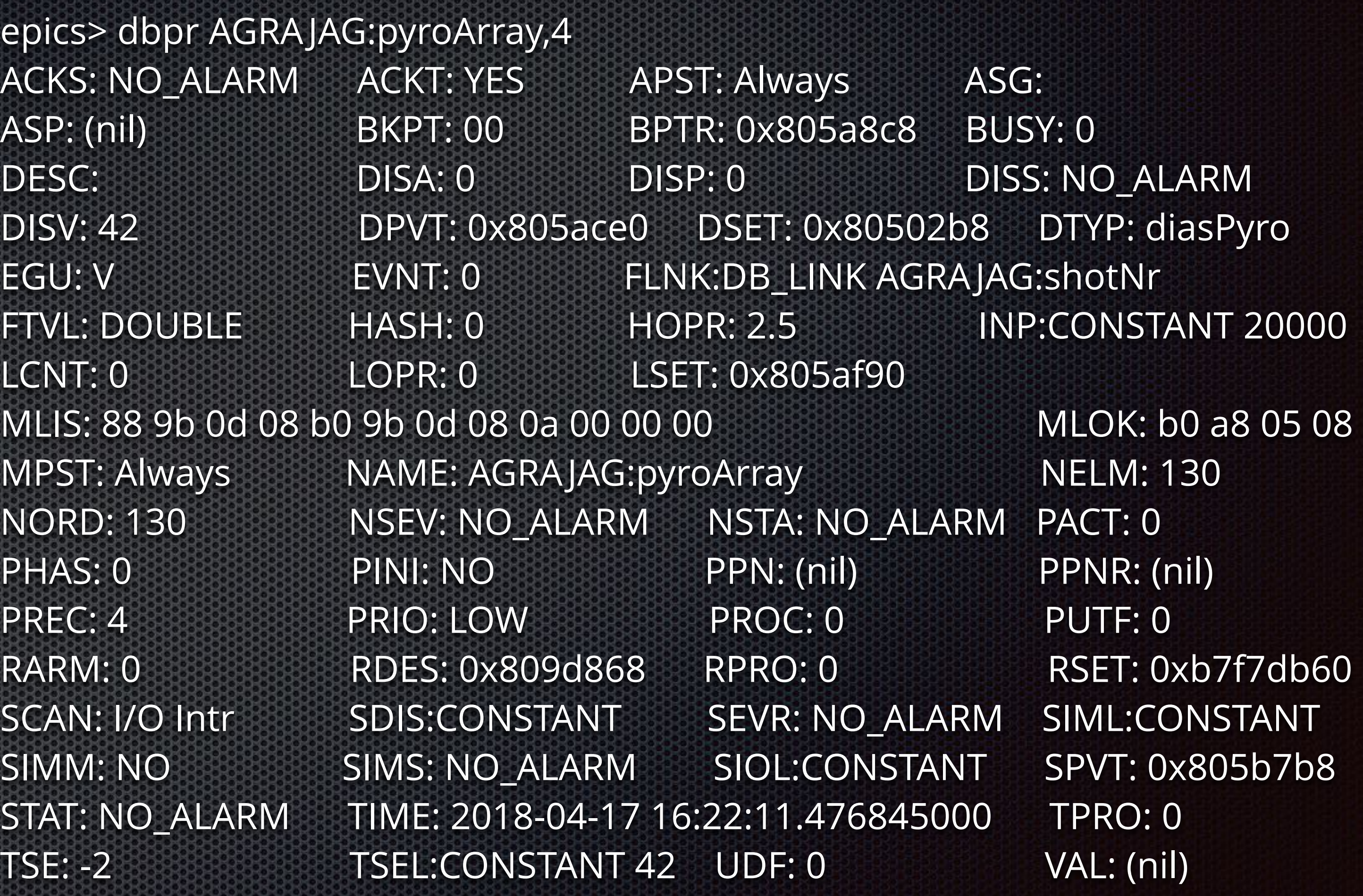

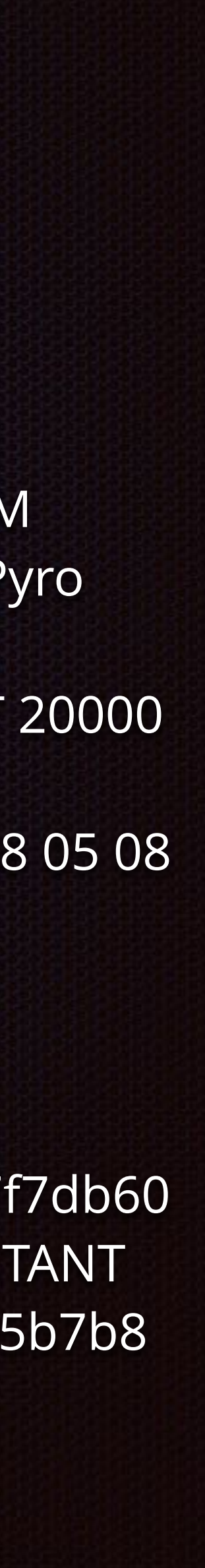

# EPICS record reference https://wiki-ext.aps.anl.gov/epics

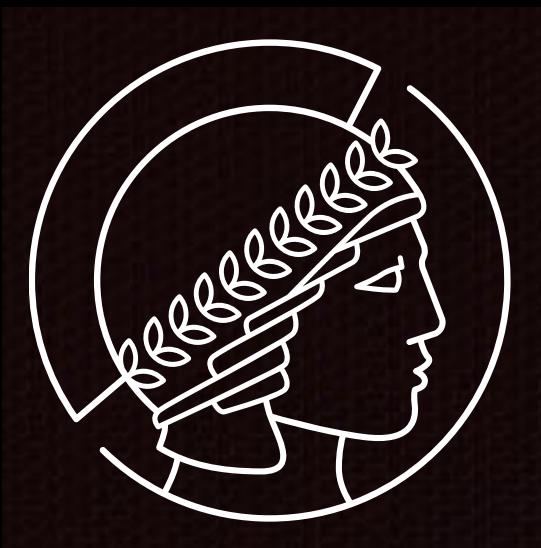

### $\triangleright$  API for scripting environment

- ❖ 7 APIs in Python
- $\triangleright$  PyQt UI
	- ❖ Based on above APIs
	- ❖ Browse config
	- ❖ Browse event
	- ❖ Take snapshot
	- ❖ Retrieve data
	- ❖ Compare data
	- ❖ Restore machine
	- $\div$  Export data

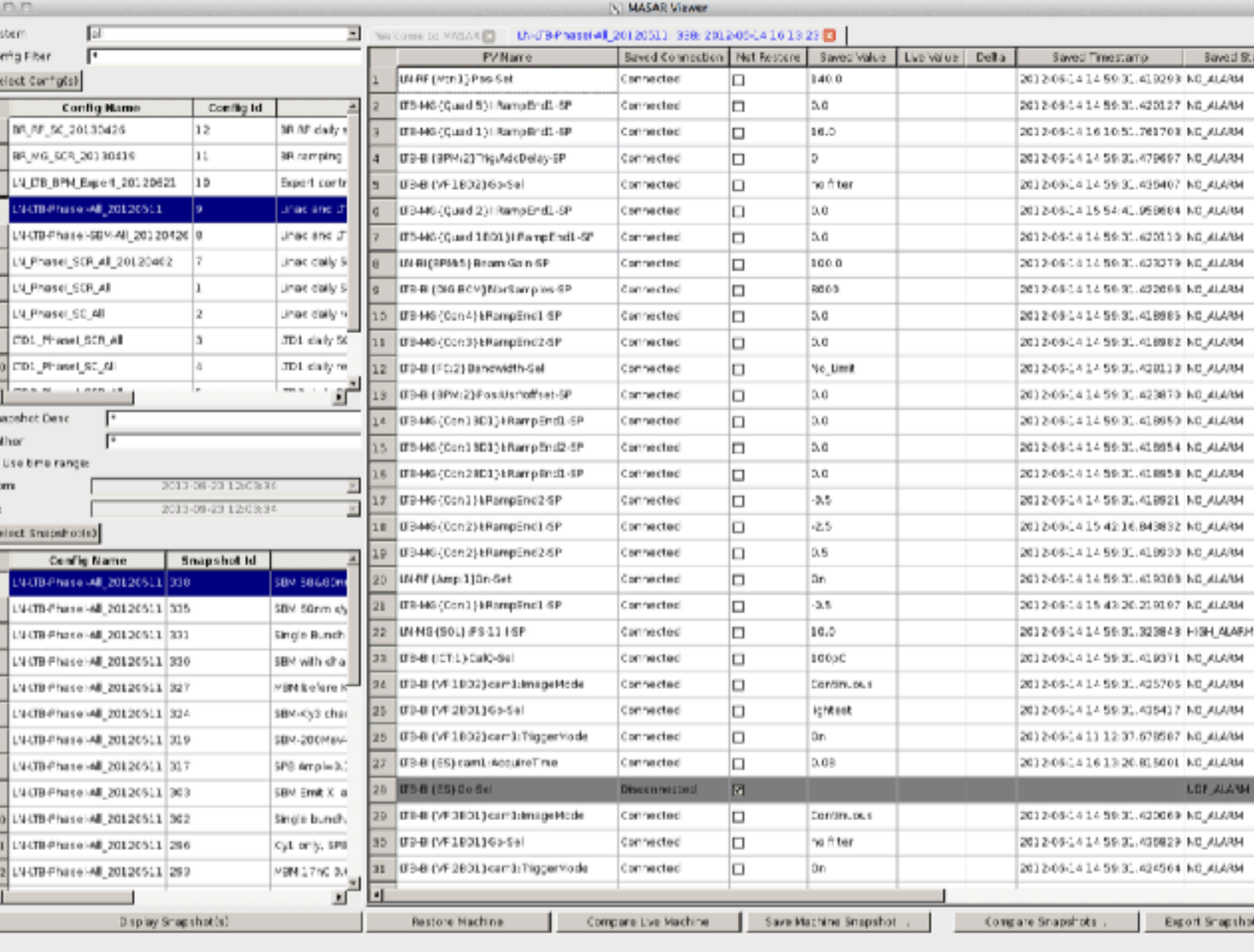

**Brookhaven Science Associates** 

# MASAR: save&restore (https://github.com/epics-base/masarService)

Saved Status

ved Timestamp

14 14 59 31, 419293 NO 4148M

44161051.761703.ND\_ALARM

14155441.059684 NO.ALARM

1414 SR 31.423279 NO ALARM

C41459.31.420113 NO AUANA

1414 59:31.418939 NO ALARM

1415 43 20.219197 NO\_4LAN

64145936.425705.NO\_ALARM

14161320.815001 NO ALAM

141459.31.420069.ND\_ALARM

shots : Export Shapshot to Rie.

### > Data plot for waveform PV

### ❖ Saved data and live data of one waveform PV in one graph

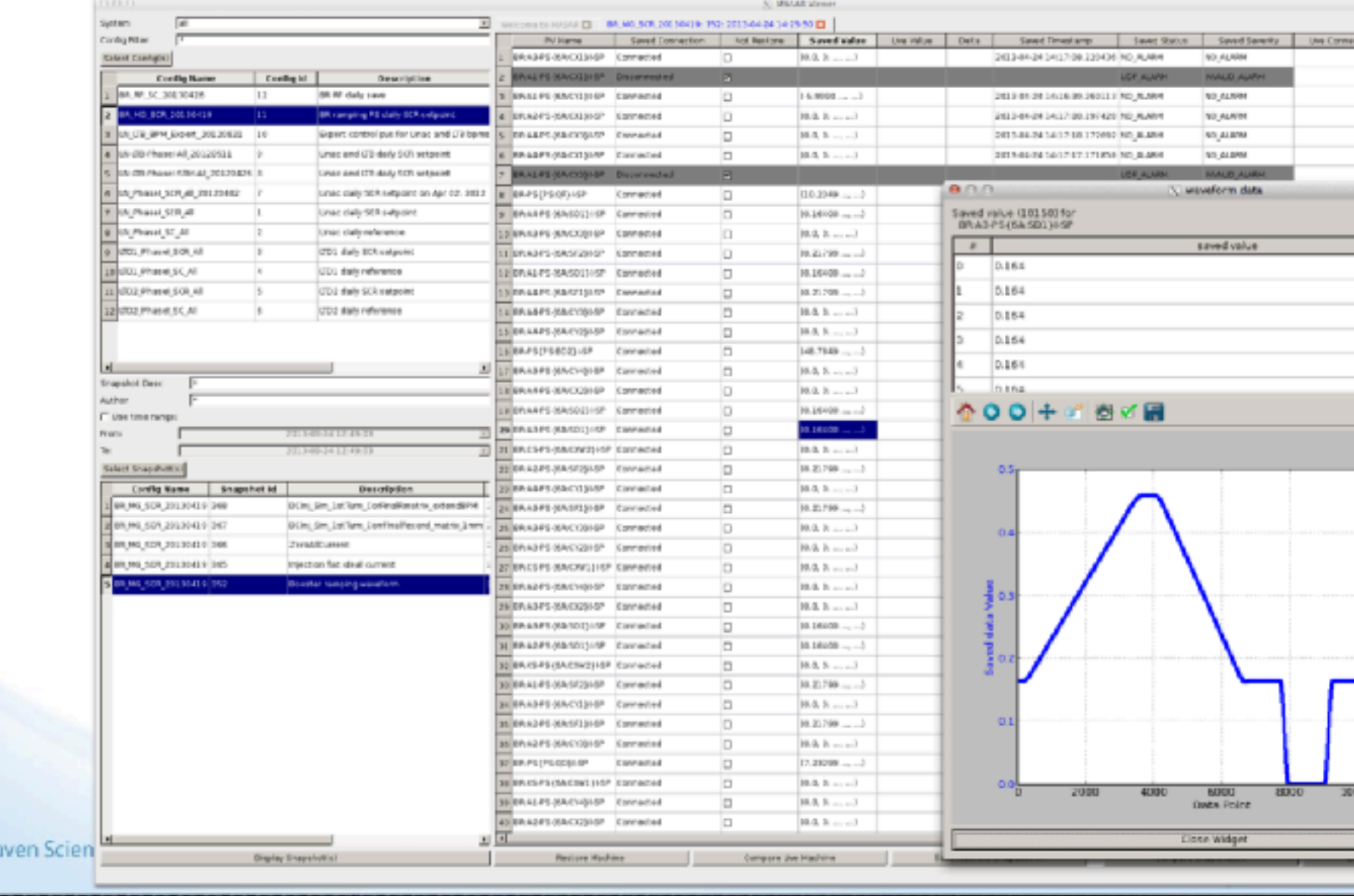

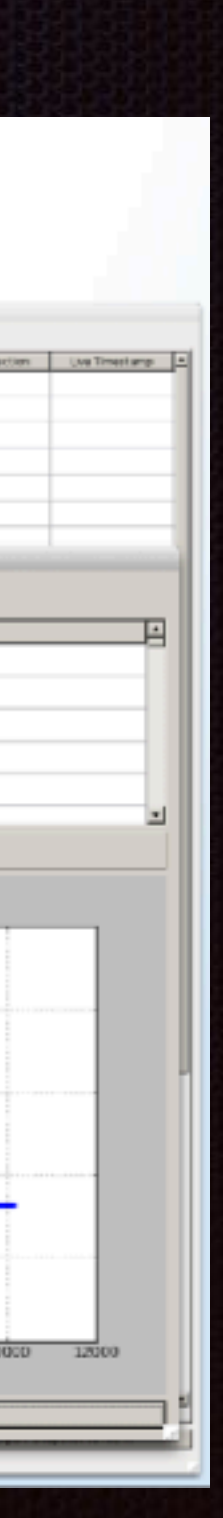

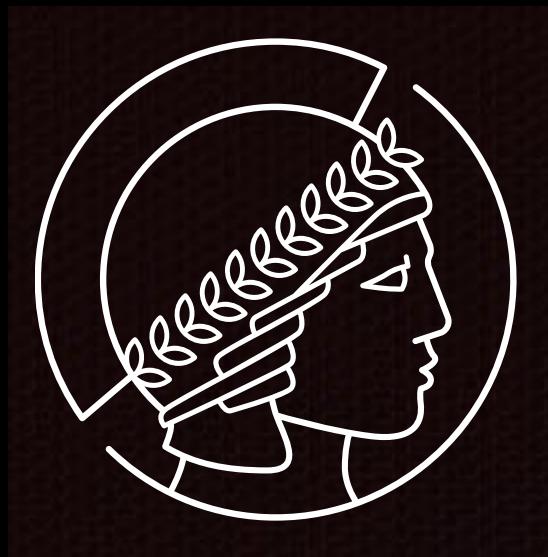

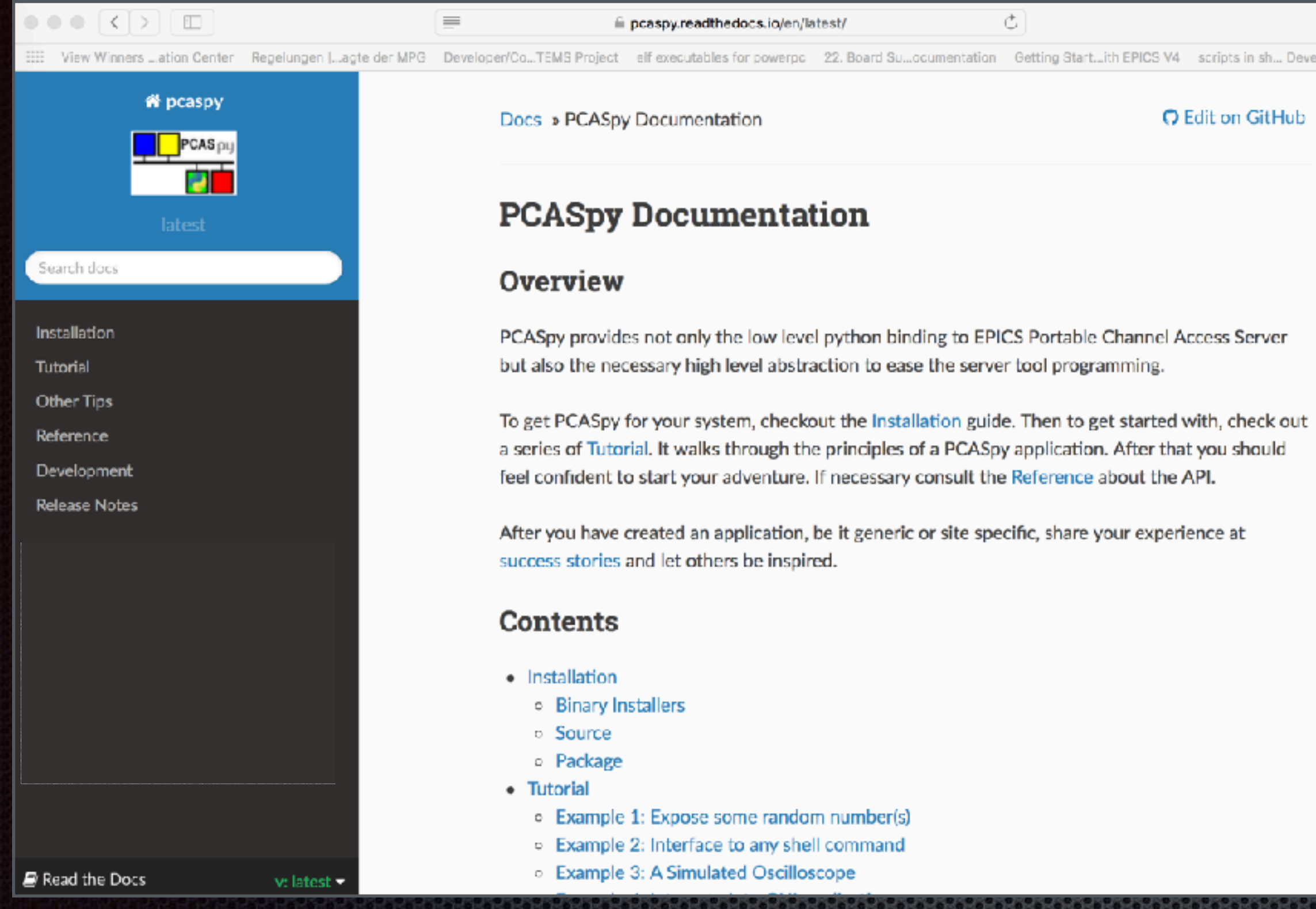

# Read the docs (https://readthedocs.org) Auch innerhalb der MPG verfügbar: auf eigener Server-Instanz

# DirectoryService channelfinder (https://github.com/ChannelFinder)

<sup>1</sup> Heinzies Channelfinder  $x \vee$ 

C | C fel02.rz-berlin.mpg.de/channelfinder/channelfinder.php?ioc=ioclOCPYRO

Welcome to the FHI FEL channelfinder (Date: Tue Apr 17 19:38:54 CEST 2018).

submit

Search PV:

List Disabled records : list

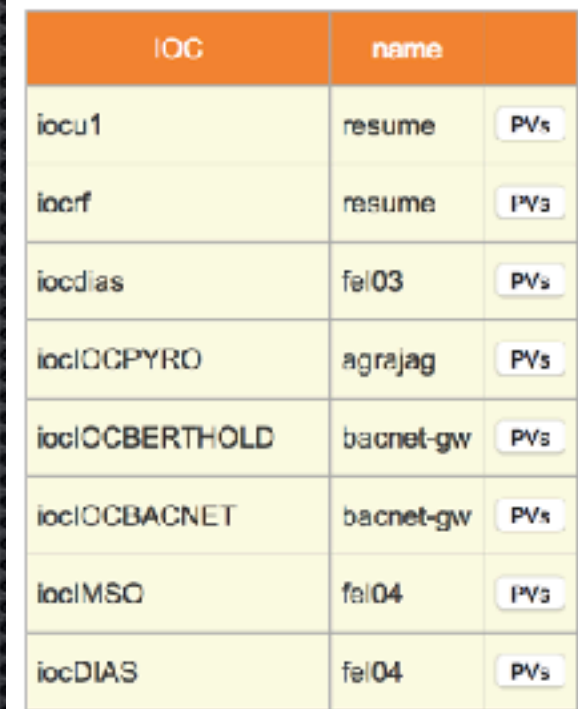

### **PVs on iocIOCPYRO:**

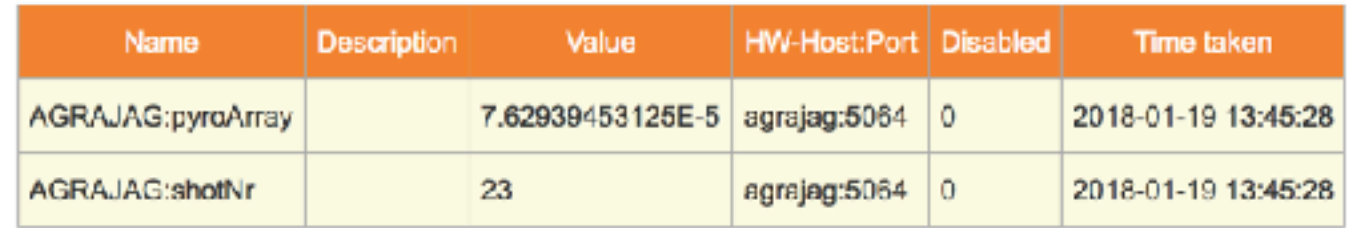

https://github.molgen.mpg.de

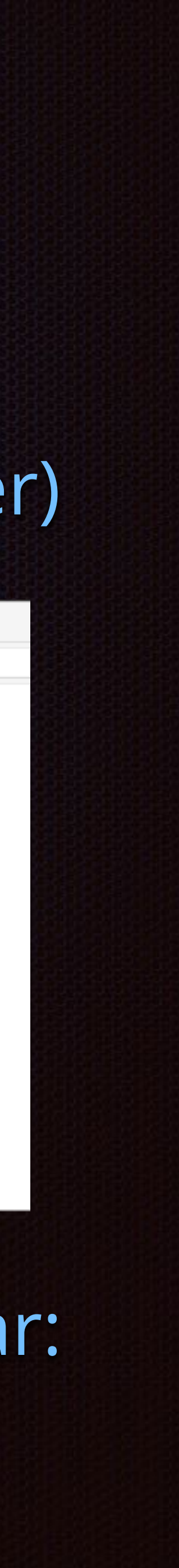

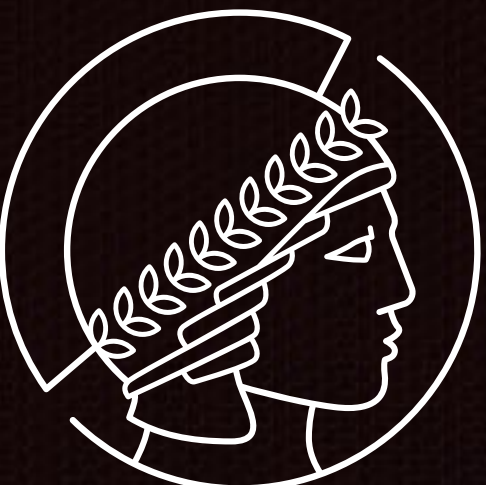

# mercurial [\(https://www.mercurial-scm.org](https://www.mercurial-scm.org))

+0200

# Versionskontrolle

# (incl. Konfiguration und Algorithmen)

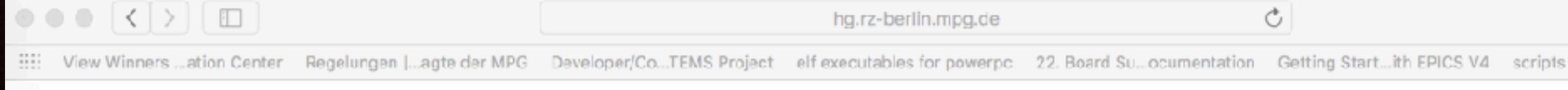

### **Mercurial**

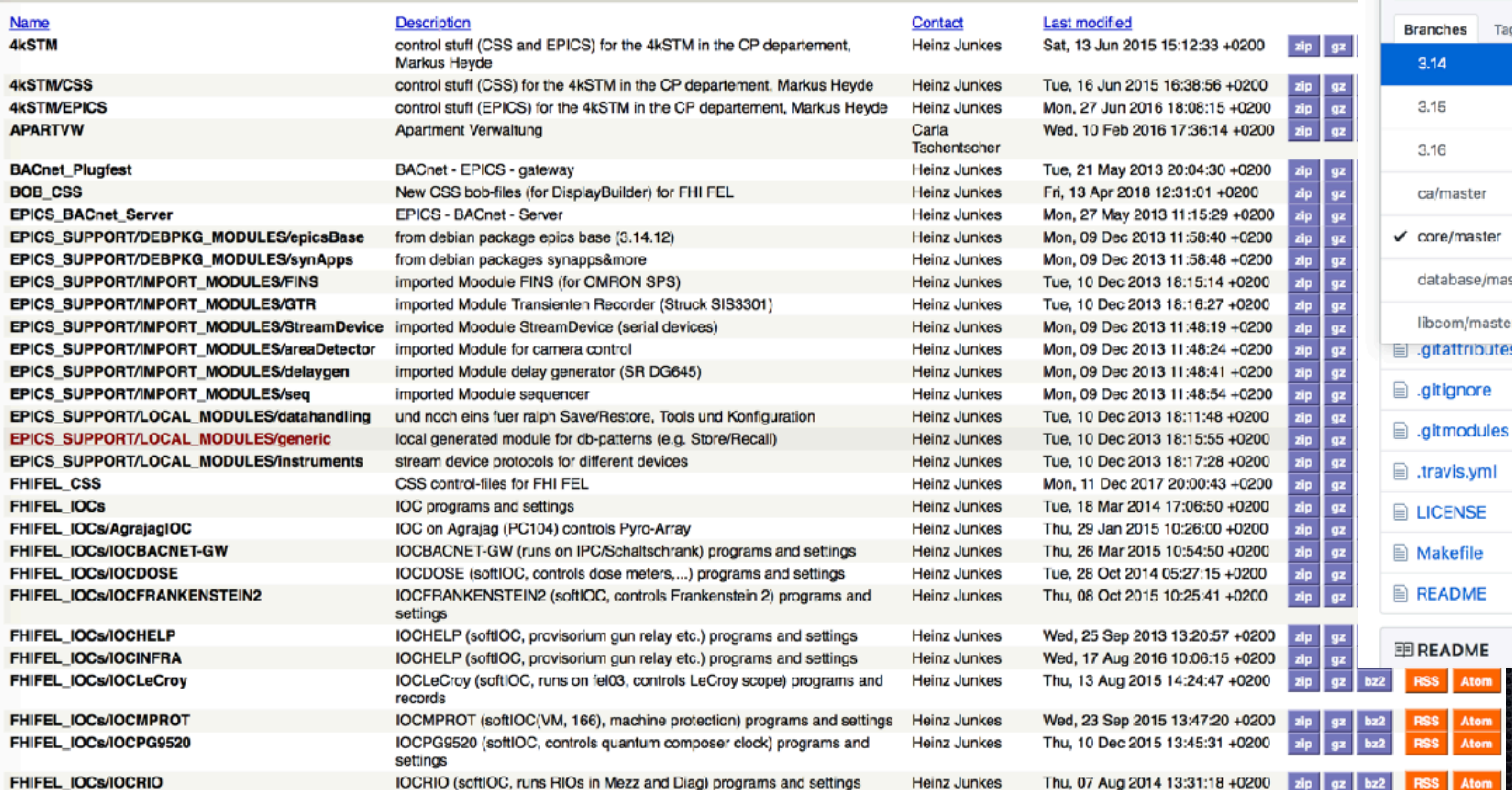

# git [\(https://github.com](https://www.mercurial-scm.org))

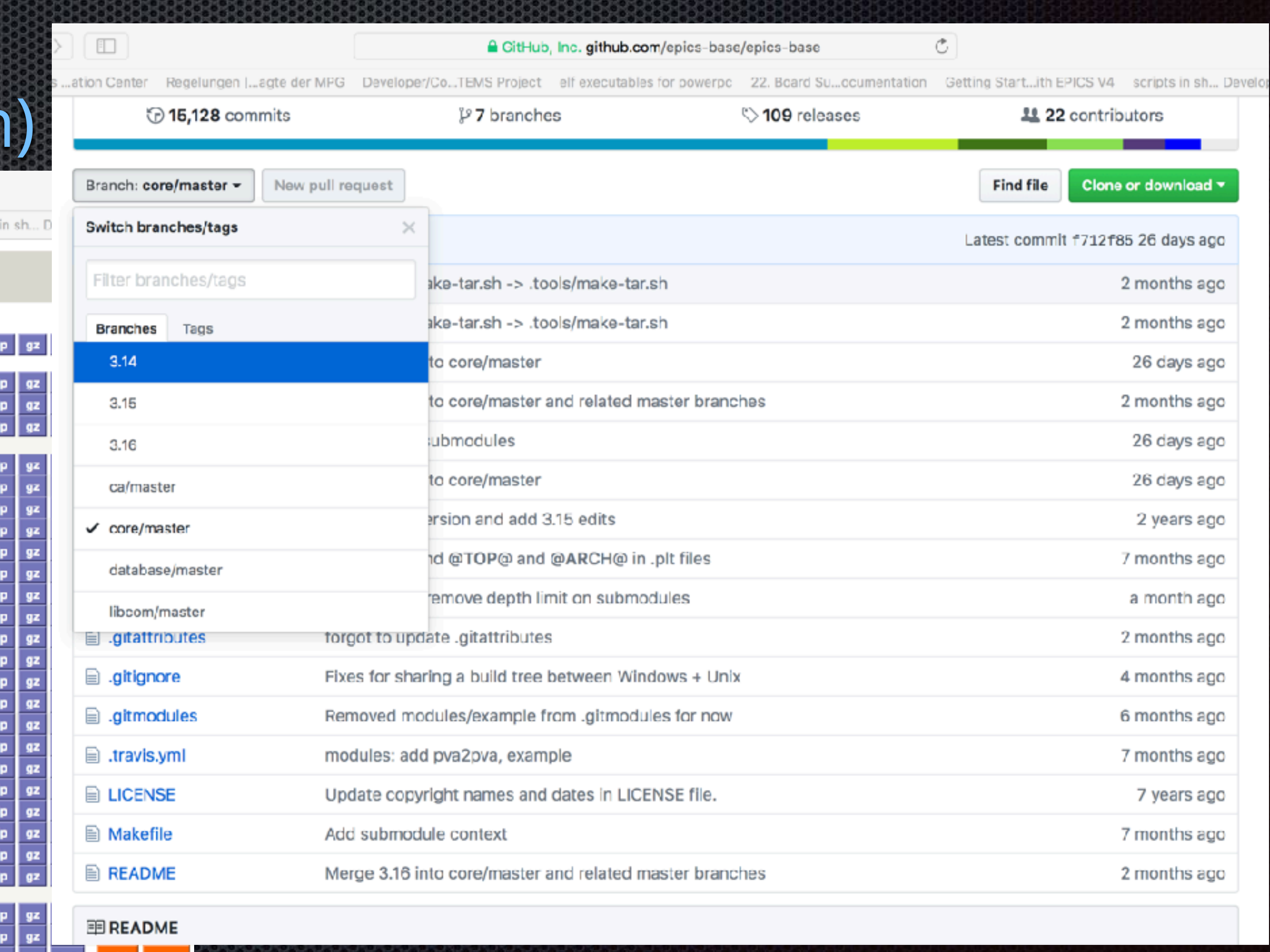

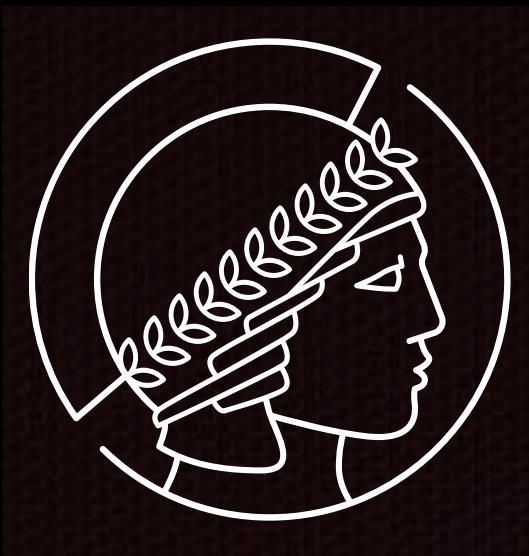

# Archivierung

Monitoring aller Prozessvariablen (PV) und Speicherung bei Änderungen

- Cluster fähig (Appliance)
- **\*** Millionen von PVs, incl. Waveforms, ND-Arrays etc.
- Am FHI genutztes System: EPICS ArchiverAppliance

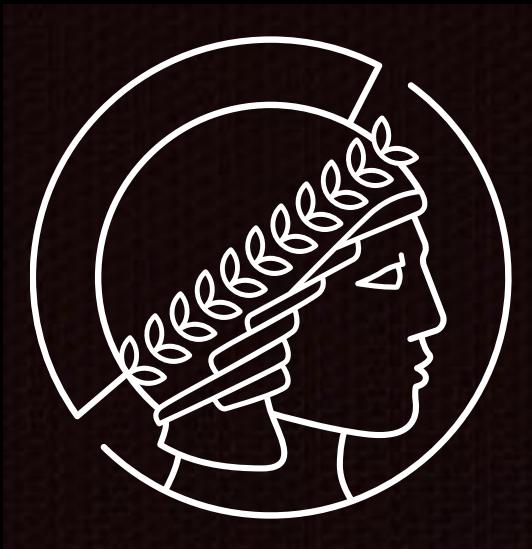

### FHI Archiver Appliance (aa1)

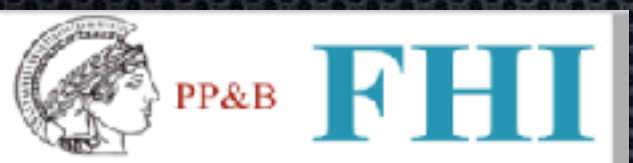

Help

Home Reports Metrics Storage Appliances Integration

This is the EPICS archiver appliance management console for FHI includig the FEL facility. Please contact Heinz Junkes at 4270 if you have any issues. To check the status of or to archive some PV's, please type in some PV names here.

\*Temp\*

Archive | Archive (specify sampling period) | Check Status Lookup Pause Resume

 $\bigstar$  Pace 1 of 1  $\bigstar$   $\bigstar$   $\bigstar$ 

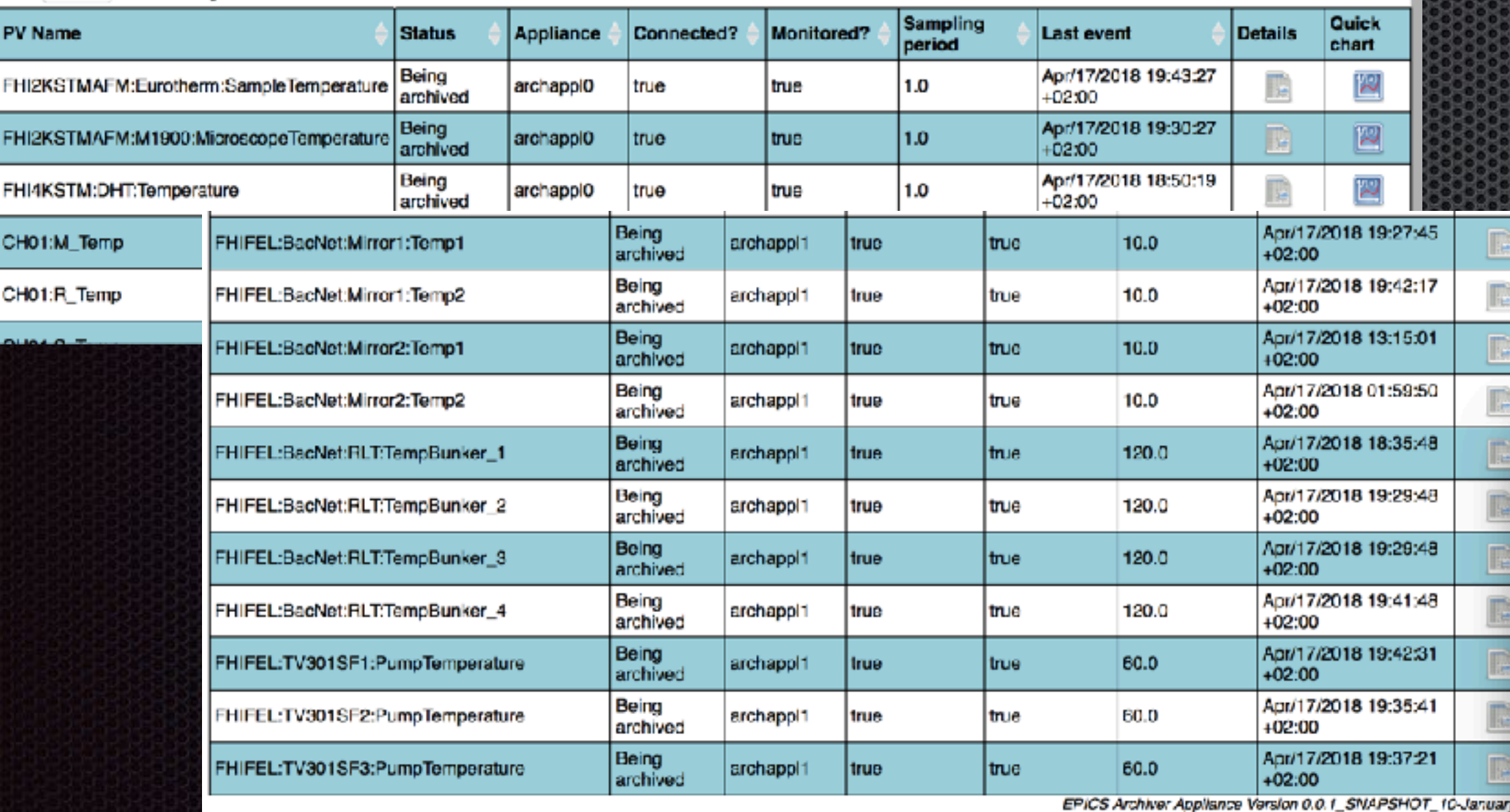

### **EPICS Archive Viewer: <save>** 合

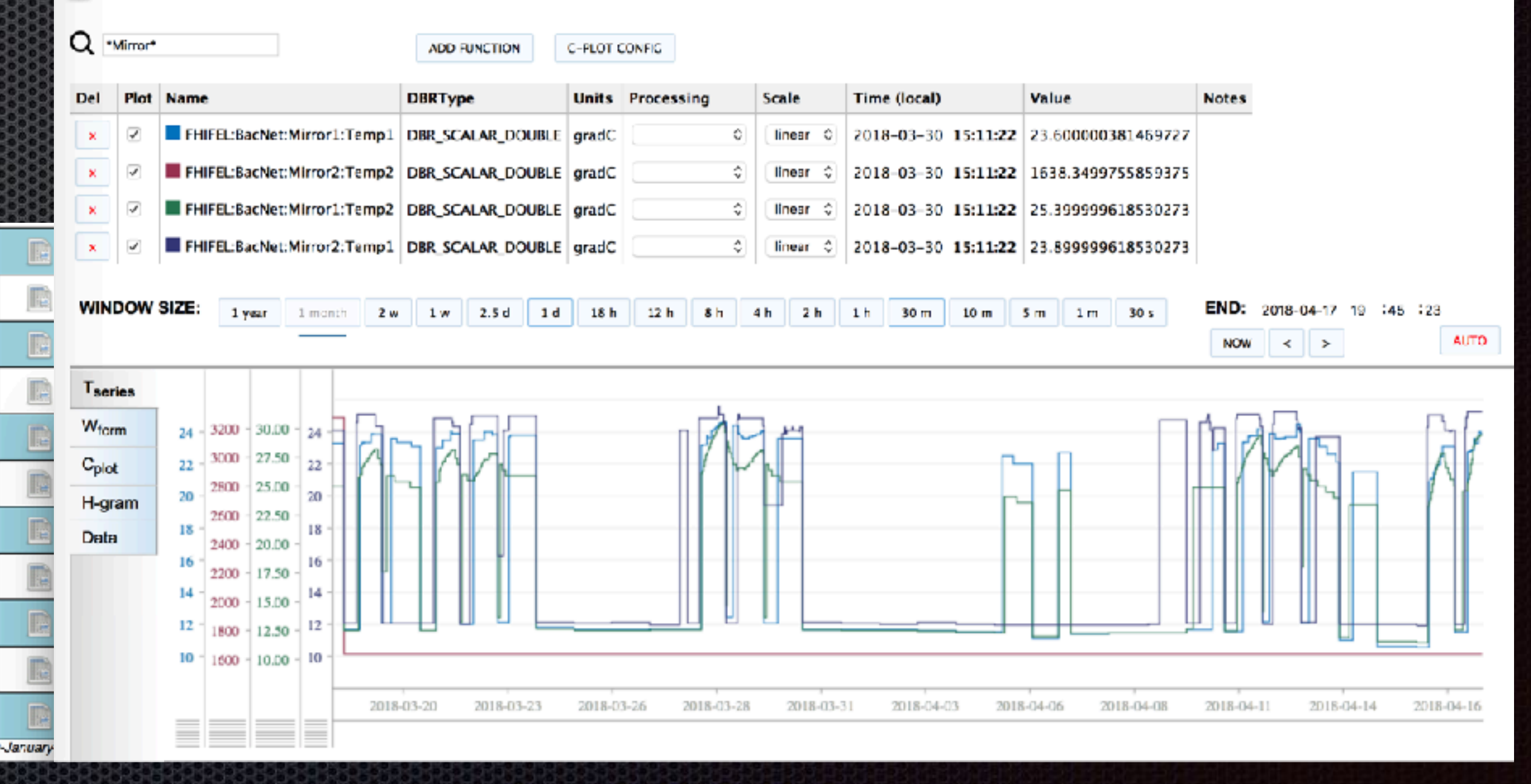

# https://slacmshankar.github.io/epicsarchiver\_docs/

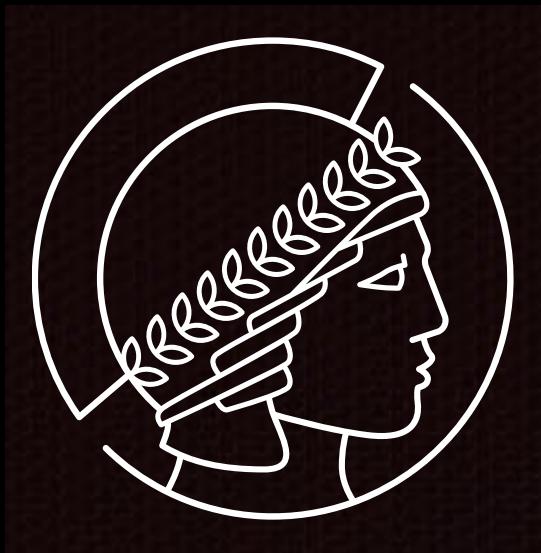

import numpy as np from chaco.shell import \* import urllib2 import json

```
req = urllib2.urlopen("http://archiver.slac.stanford.edu/retrieval/data/getData.json?pv=test%3Apv%3A123&donotchunk")
data = json.load(req)secs = [x['secs'] for x in data[0]['data']]vals = [x['val'] for x in data[0]['data']]
plot(secs, vals, "r-")
xscale('time')
show()
```
### archiver retrieval

### Retrieving data using other tools

The EPICS Archiver Appliance supports data retrieval in multiple formats/MIME types. These are some of the few formats supported today; more can easily be added as needed.

- 1. JSON A generic JSON format that can be easily loaded into most browsers using Javascript.
- 2. CSV Can be used for importing into Excel and other spreadsheets.
- 3. MAT This is the file format used for interoperating with Matlab.
- 4. RAW This is a binary format used by the Archive Viewer and is based on the PB/HTTP protocol.
- 5. TXT A simple text format that is often helpful for debugging.
- 6. SVG A XML format that can also be used as a SVG element in tools that support this format.

In general, getting data into a tool necessitates construction of a data retrieval URL as the first step. A data retrieval URL looks something like so

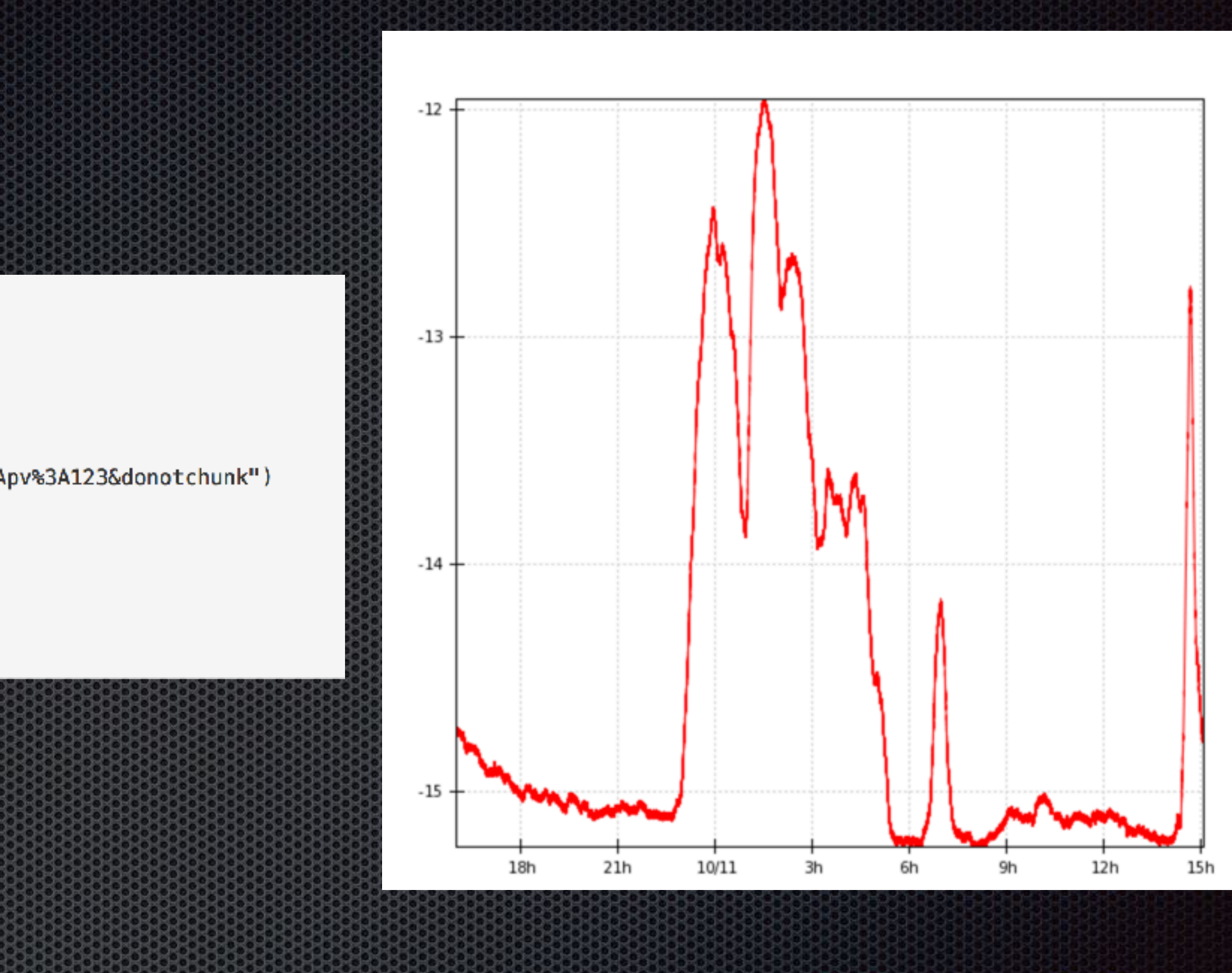

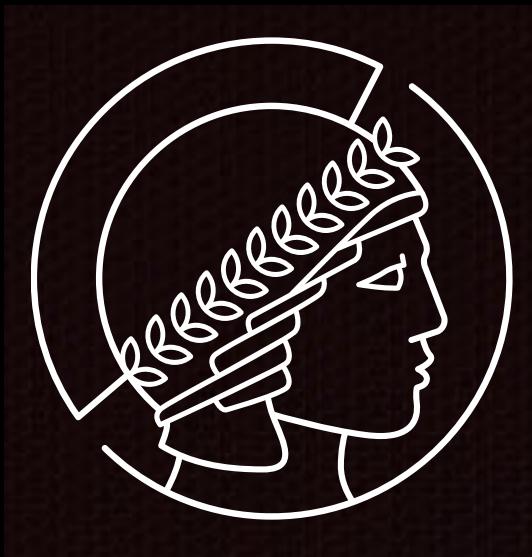

# Elektronisches Laborbuch

- Einträge in das Laborbuch müssen automatisiert werden können
- Benötigt Import/Export API (unlimited users, dokumentiert)
- Muss administrierbar, skalierbar und austauschbar sein
- 

Am FHI genutzte elektronische Laborbücher: olog, elog, (labfolder)

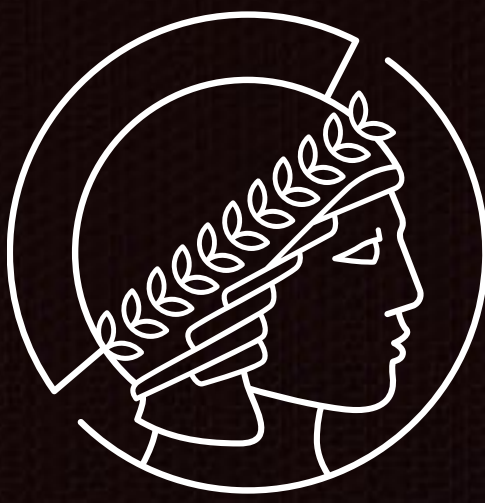

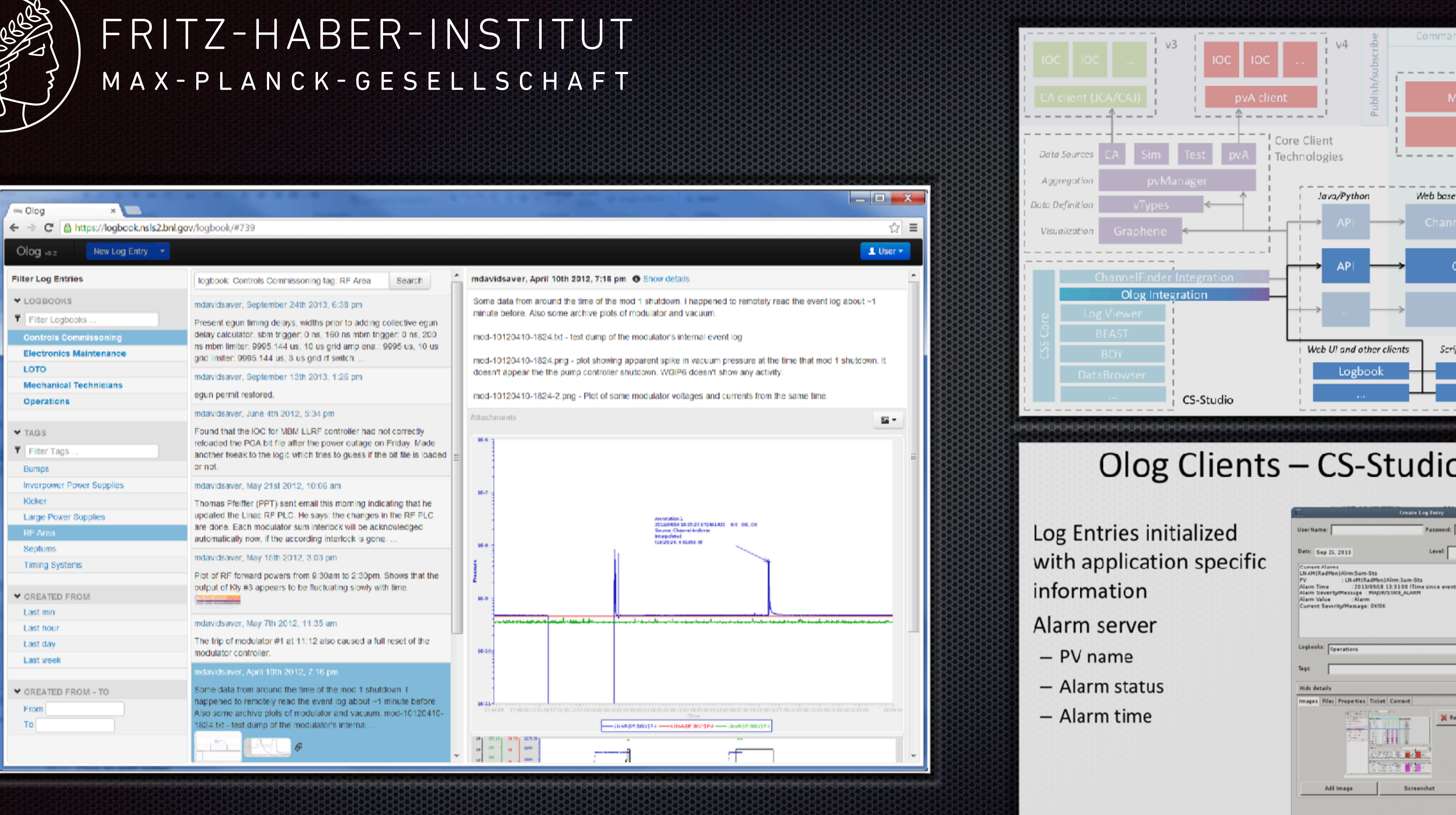

# Olog: https://github.com/Olog

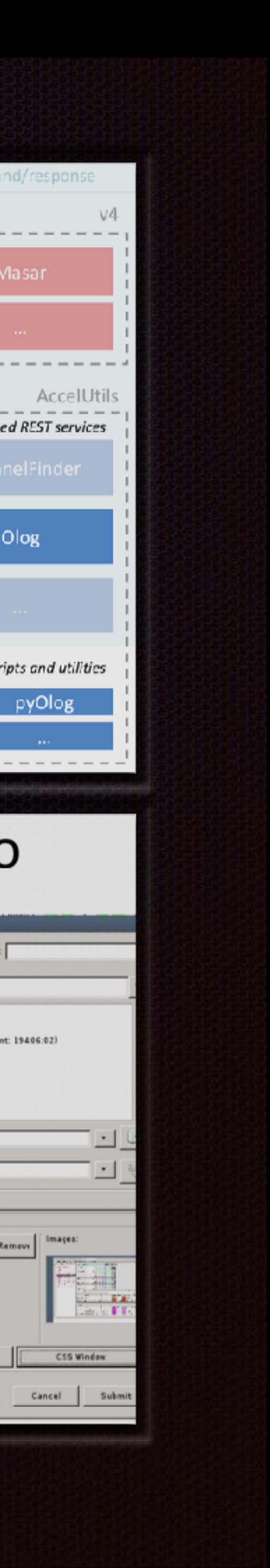

 $log_{1}$ 

19406:02)

Images:

Cancel

nove

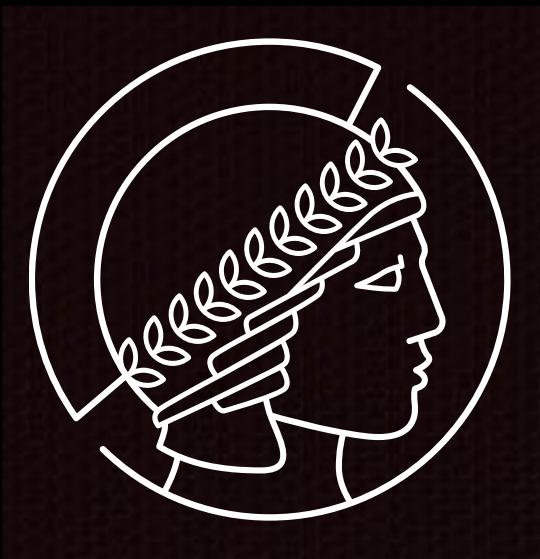

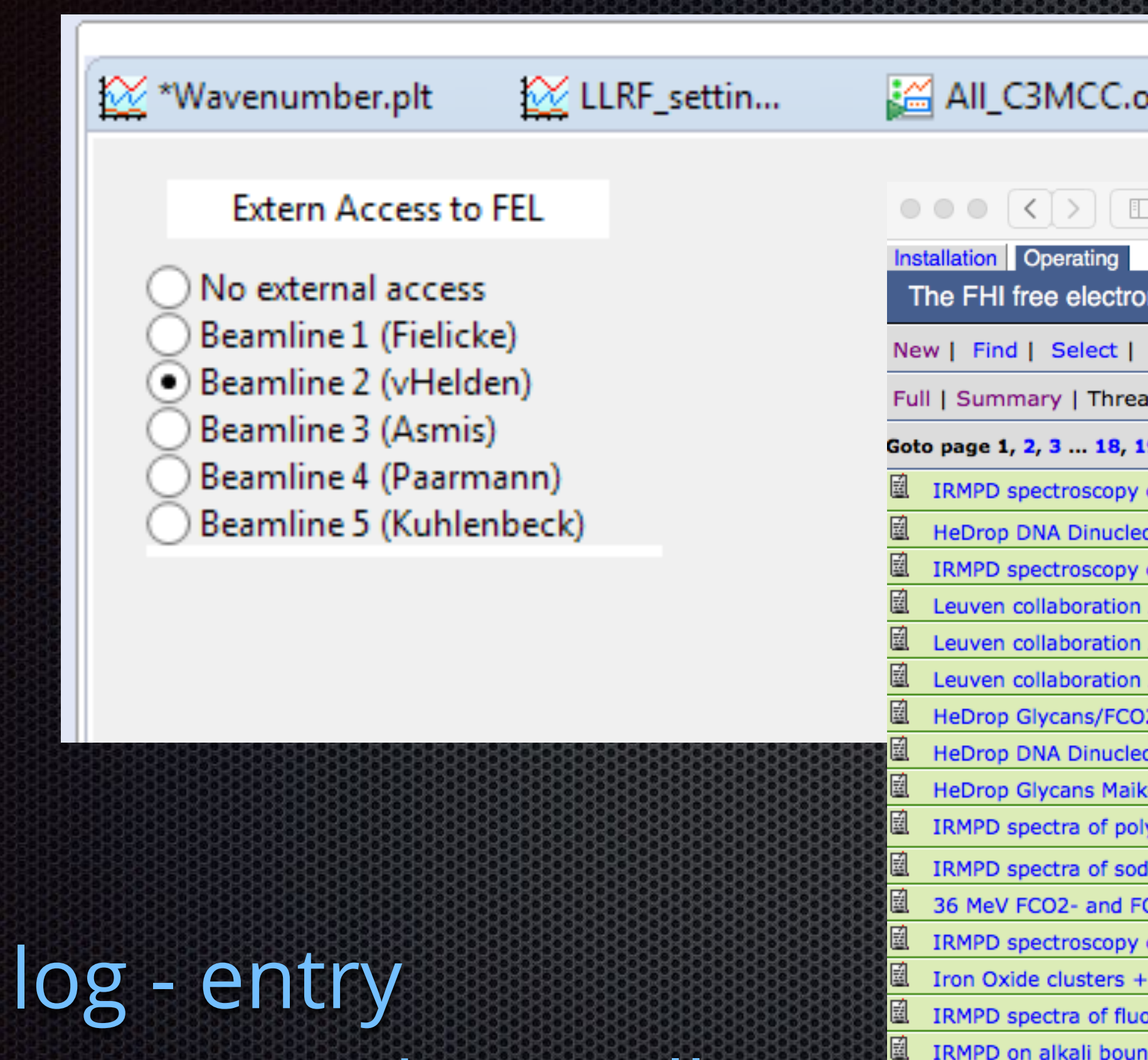

**UK Mackenzie shi** 

UK Mackenzie sh

UK Mackenzie sh

<mark>鱼 UK Mackenzie sh</mark>i

Goto page 1, 2, 3 ... 1

# shift - log - entry wird automatisch erstellt

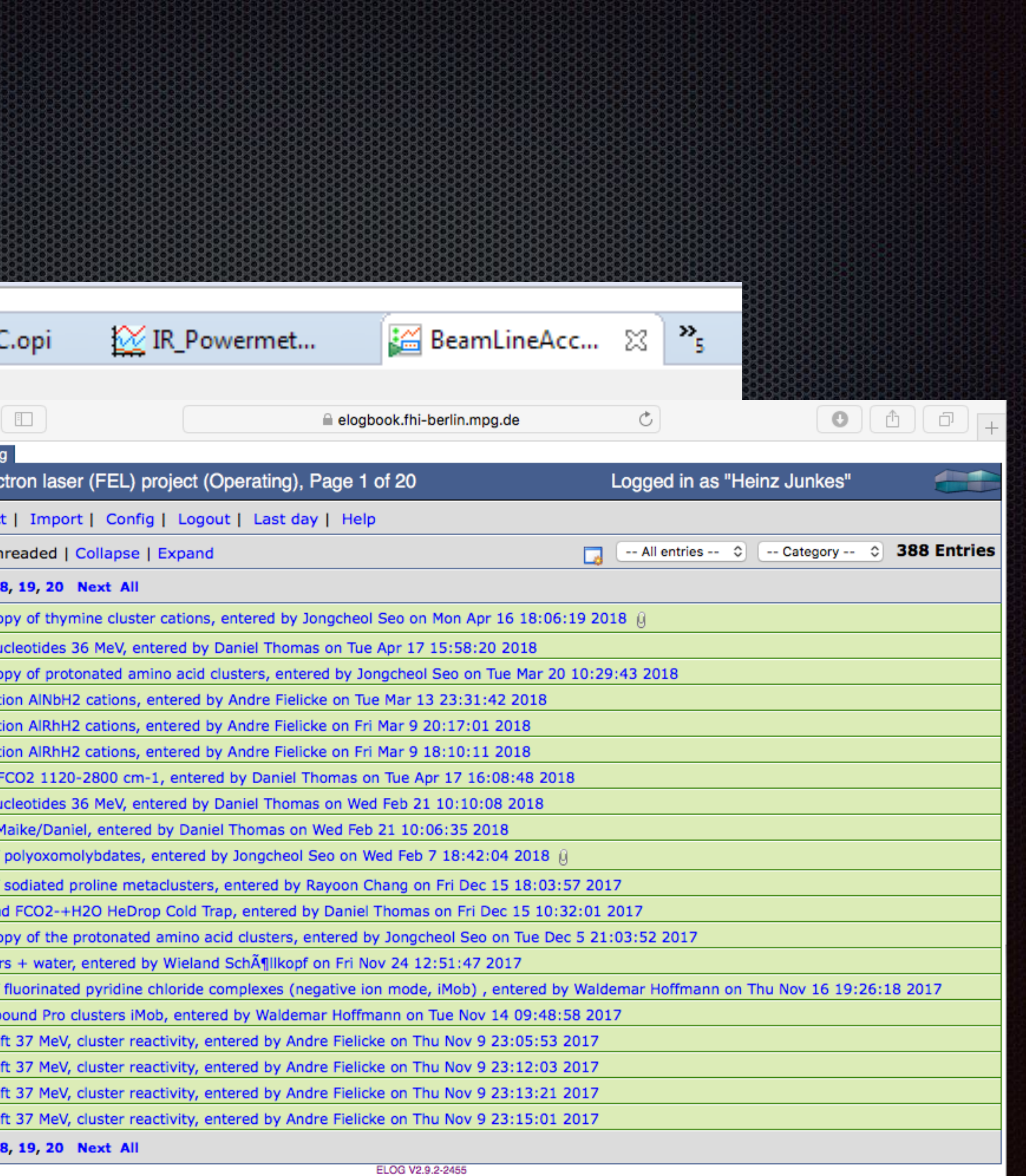

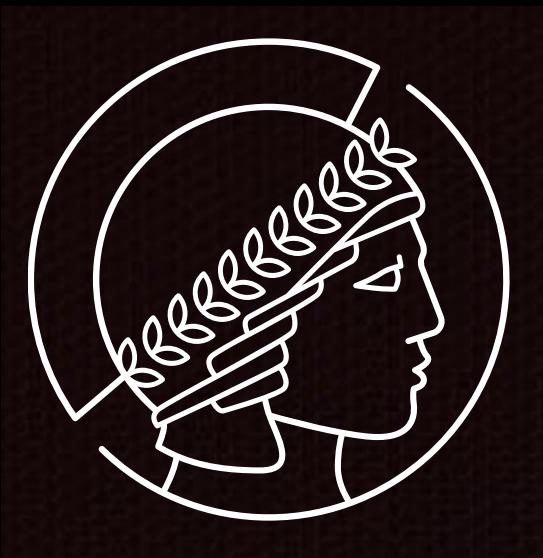

elog Vortrag : http://eln.mpdl.mpg.de/wp-content/uploads/2016/03/ELN\_Junkes.pdf

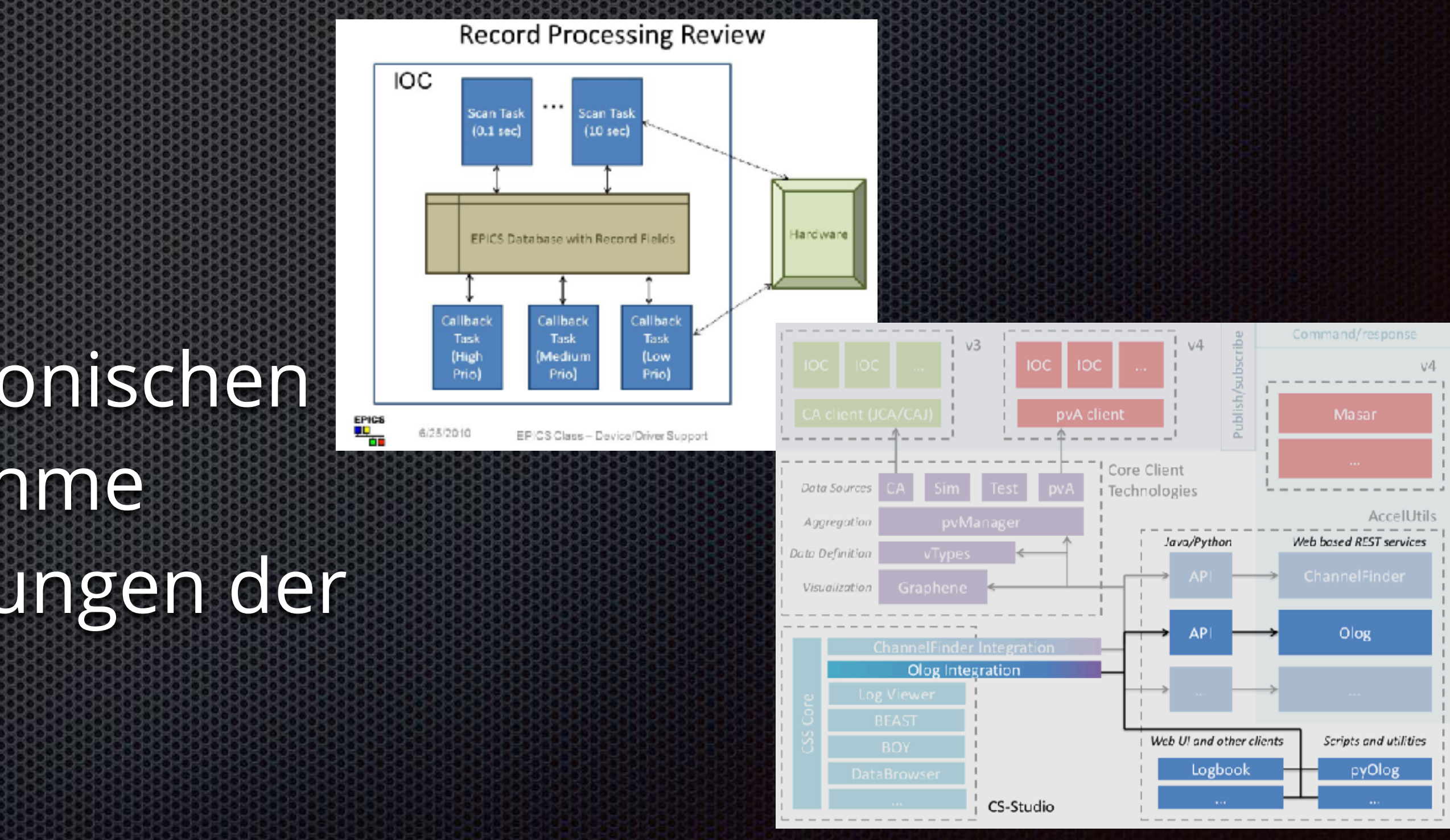

"Individuelle Flexibilität ist für die meisten Forschenden essenziell: Da sich die Experimentalanordnungen gerade im Forschungskontext oft ändern sind Systeme, welche auf einen hohen Automatisierungsgrad der Arbeitsabläufe setzen, eher ungeeignet." **Record Processing Review** (https://www.mpg.de/10988930/\_jb\_2017) ЮC

Aus MPDL Forschungsbericht 2017 "Elektronische Laborbücher in der Max-Planck-Gesellschaft" :

# Widerspruch!

Durch die Integration der elektronischen Laborbücher in die Datenaufnahme "folgen" die Einträge den Änderungen der Experimentalanordnung

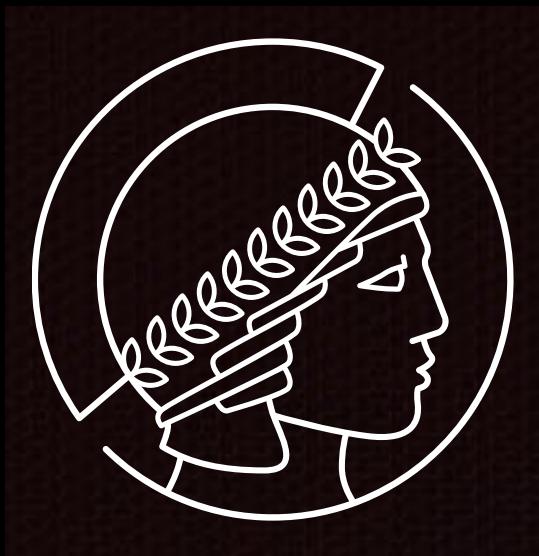

# Labfolder

- Wurde von MPDL zentral beschafft
- Wegen Erscheinungsbild bei den Usern gerne gesehen
- Aussen hui, innen pfui? Keine Export/Import Funktionalität
- **\*** Nicht administrierbar, nicht skalierbar, nicht austauschbar
- Wie kommen wir da wieder raus? *Plan B* vorhanden?